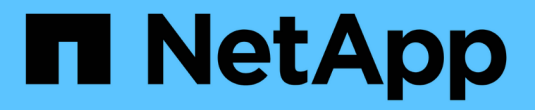

## 配置已启用 **BranchCache** 的 **SMB** 共享 ONTAP 9

NetApp April 24, 2024

This PDF was generated from https://docs.netapp.com/zh-cn/ontap/smb-admin/configure-branchcacheenabled-shares-concept.html on April 24, 2024. Always check docs.netapp.com for the latest.

# 目录

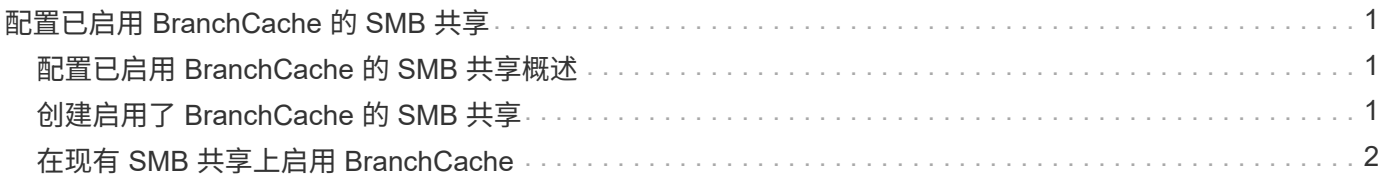

# <span id="page-2-0"></span>配置已启用 **BranchCache** 的 **SMB** 共享

## <span id="page-2-1"></span>配置已启用 **BranchCache** 的 **SMB** 共享概述

在 SMB 服务器和分支机构上配置 BranchCache 后,您可以在包含要允许分支机构客户端 缓存的内容的 SMB 共享上启用 BranchCache 。

可以在 SMB 服务器上的所有 SMB 共享上启用 BranchCache 缓存, 也可以在共享基础上启用 BranchCache 缓 存。

・如果在逐个共享的基础上启用 BranchCache ,则可以在创建共享时或通过修改现有共享来启用 BranchCache 。

如果在现有 SMB 共享上启用缓存,则一旦在该共享上启用 BranchCache , ONTAP 就会开始计算哈希并向 请求内容的客户端发送元数据。

・如果随后在某个共享上启用了 BranchCache ,则与某个共享具有现有 SMB 连接的任何客户端都不会获得 BranchCache 支持。

在设置 SMB 会话时, ONTAP 会公布 BranchCache 对共享的支持。启用 BranchCache 后,已建立会话的 客户端需要断开连接并重新连接,才能使用此共享的缓存内容。

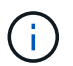

如果随后禁用 SMB 共享上的 BranchCache ,则 ONTAP 将停止向请求客户端发送元数据。需要 数据的客户端直接从内容服务器( SMB 服务器)检索数据。

# <span id="page-2-2"></span>创建启用了 **BranchCache** 的 **SMB** 共享

通过设置创建共享时、您可以在SMB共享上启用anchCache branchcache 共享属性。

关于此任务

• 如果在 SMB 共享上启用了 BranchCache ,则该共享必须将脱机文件配置设置为手动缓存。

这是创建共享时的默认设置。

- 您还可以在创建启用了 BranchCache 的共享时指定其他可选共享参数。
- 您可以设置 branchcache 属性、即使未在Storage Virtual Machine (SVM)上配置和启用了anchCache也是 如此。

但是,如果您希望共享提供缓存的内容,则必须在 SVM 上配置并启用 BranchCache 。

- 因为使用时不会应用于共享的默认共享属性 -share-properties 参数、则除了之外、您还必须指定要应 用于共享的所有其他共享属性 branchcache 共享属性。
- 有关详细信息、请参见的手册页 vserver cifs share create 命令:

步骤

1. 创建启用了anchCache的SMB共享:+ vserver cifs share create -vserver *vserver\_name* -share-name *share\_name* -path *path* -share-properties branchcache[,…]

2. 使用验证是否已在SMB共享上设置了anchCache共享属性 vserver cifs share show 命令:

示例

以下命令将使用路径创建一个名为`data`的已启用了anchCache的SMB共享 /data 在SVM VS1上。默认情况 下、脱机文件设置设置为 manual:

cluster1::> vserver cifs share create -vserver vs1 -share-name data -path /data -share-properties branchcache,oplocks,browsable,changenotify cluster1::> vserver cifs share show -vserver vs1 -share-name data Vserver: vs1 Share: data CIFS Server NetBIOS Name: VS1 Path: /data Share Properties: branchcache oplocks browsable changenotify Symlink Properties: enable File Mode Creation Mask: - Directory Mode Creation Mask: - Share Comment: - Share ACL: Everyone / Full Control File Attribute Cache Lifetime: - Volume Name: data Offline Files: manual Vscan File-Operations Profile: standard

### 相关信息 [在单个](https://docs.netapp.com/zh-cn/ontap/smb-admin/disable-branchcache-single-share-task.html) [SMB](https://docs.netapp.com/zh-cn/ontap/smb-admin/disable-branchcache-single-share-task.html) [共享上禁用](https://docs.netapp.com/zh-cn/ontap/smb-admin/disable-branchcache-single-share-task.html) [BranchCache](https://docs.netapp.com/zh-cn/ontap/smb-admin/disable-branchcache-single-share-task.html)

### <span id="page-3-0"></span>在现有 **SMB** 共享上启用 **BranchCache**

您可以通过添加在现有SMB共享上启用anchCache branchcache 共享属性到现有共享属 性列表。

关于此任务

• 如果在 SMB 共享上启用了 BranchCache ,则该共享必须将脱机文件配置设置为手动缓存。

如果现有共享的脱机文件设置未设置为手动缓存,则必须通过修改共享对其进行配置。

• 您可以设置 branchcache 属性、即使未在Storage Virtual Machine (SVM)上配置和启用了anchCache也是 如此。

但是,如果您希望共享提供缓存的内容,则必须在 SVM 上配置并启用 BranchCache 。

• 添加时 branchcache 共享属性保留到共享、现有共享设置和共享属性。

BranchCache 共享属性将添加到现有共享属性列表中。有关使用的详细信息、请参见 vserver cifs share properties add 命令、请参见手册页。

步骤

- 1. 如有必要,请配置脱机文件共享设置以进行手动缓存:
	- a. 使用确定脱机文件共享设置 vserver cifs share show 命令:
	- b. 如果脱机文件共享设置未设置为手动、请将其更改为所需值: vserver cifs share modify -vserver vserver name -share-name share name -offline-files manual
- 2. 在现有SMB共享上启用anchCache: vserver cifs share properties add -vserver vserver name -share-name share name -share-properties branchcache
- 3. 验证是否已在SMB共享上设置了anchCache共享属性: vserver cifs share show -vserver vserver name -share-name share name

示例

以下命令将在名为`data2`的现有SMB共享上使用路径启用anchCache /data2 在SVM VS1上:

cluster1::> vserver cifs share show -vserver vs1 -share-name data2 Vserver: vs1 Share: data2 CIFS Server NetBIOS Name: VS1 Path: /data2 Share Properties: oplocks browsable changenotify showsnapshot Symlink Properties: - File Mode Creation Mask: - Directory Mode Creation Mask: - Share Comment: - Share ACL: Everyone / Full Control File Attribute Cache Lifetime: 10s Volume Name: - Offline Files: manual Vscan File-Operations Profile: standard cluster1::> vserver cifs share properties add -vserver vs1 -share-name data2 -share-properties branchcache cluster1::> vserver cifs share show -vserver vs1 -share-name data2 Vserver: vs1 Share: data2 CIFS Server NetBIOS Name: VS1 Path: /data2 Share Properties: oplocks browsable showsnapshot changenotify branchcache Symlink Properties: - File Mode Creation Mask: - Directory Mode Creation Mask: - Share Comment: - Share ACL: Everyone / Full Control File Attribute Cache Lifetime: 10s Volume Name: - Offline Files: manual Vscan File-Operations Profile: standard

### 相关信息

[在现有](https://docs.netapp.com/zh-cn/ontap/smb-admin/add-remove-share-properties-existing-share-task.html) [SMB](https://docs.netapp.com/zh-cn/ontap/smb-admin/add-remove-share-properties-existing-share-task.html) [共享上添加或删除共享属性](https://docs.netapp.com/zh-cn/ontap/smb-admin/add-remove-share-properties-existing-share-task.html)

[在单个](https://docs.netapp.com/zh-cn/ontap/smb-admin/disable-branchcache-single-share-task.html) [SMB](https://docs.netapp.com/zh-cn/ontap/smb-admin/disable-branchcache-single-share-task.html) [共享上禁用](https://docs.netapp.com/zh-cn/ontap/smb-admin/disable-branchcache-single-share-task.html) [BranchCache](https://docs.netapp.com/zh-cn/ontap/smb-admin/disable-branchcache-single-share-task.html)

#### 版权信息

版权所有 © 2024 NetApp, Inc.。保留所有权利。中国印刷。未经版权所有者事先书面许可,本文档中受版权保 护的任何部分不得以任何形式或通过任何手段(图片、电子或机械方式,包括影印、录音、录像或存储在电子检 索系统中)进行复制。

从受版权保护的 NetApp 资料派生的软件受以下许可和免责声明的约束:

本软件由 NetApp 按"原样"提供,不含任何明示或暗示担保,包括但不限于适销性以及针对特定用途的适用性的 隐含担保,特此声明不承担任何责任。在任何情况下,对于因使用本软件而以任何方式造成的任何直接性、间接 性、偶然性、特殊性、惩罚性或后果性损失(包括但不限于购买替代商品或服务;使用、数据或利润方面的损失 ;或者业务中断),无论原因如何以及基于何种责任理论,无论出于合同、严格责任或侵权行为(包括疏忽或其 他行为),NetApp 均不承担责任,即使已被告知存在上述损失的可能性。

NetApp 保留在不另行通知的情况下随时对本文档所述的任何产品进行更改的权利。除非 NetApp 以书面形式明 确同意,否则 NetApp 不承担因使用本文档所述产品而产生的任何责任或义务。使用或购买本产品不表示获得 NetApp 的任何专利权、商标权或任何其他知识产权许可。

本手册中描述的产品可能受一项或多项美国专利、外国专利或正在申请的专利的保护。

有限权利说明:政府使用、复制或公开本文档受 DFARS 252.227-7013(2014 年 2 月)和 FAR 52.227-19 (2007 年 12 月)中"技术数据权利 — 非商用"条款第 (b)(3) 条规定的限制条件的约束。

本文档中所含数据与商业产品和/或商业服务(定义见 FAR 2.101)相关,属于 NetApp, Inc. 的专有信息。根据 本协议提供的所有 NetApp 技术数据和计算机软件具有商业性质,并完全由私人出资开发。 美国政府对这些数 据的使用权具有非排他性、全球性、受限且不可撤销的许可,该许可既不可转让,也不可再许可,但仅限在与交 付数据所依据的美国政府合同有关且受合同支持的情况下使用。除本文档规定的情形外,未经 NetApp, Inc. 事先 书面批准,不得使用、披露、复制、修改、操作或显示这些数据。美国政府对国防部的授权仅限于 DFARS 的第 252.227-7015(b)(2014 年 2 月)条款中明确的权利。

商标信息

NetApp、NetApp 标识和 <http://www.netapp.com/TM> 上所列的商标是 NetApp, Inc. 的商标。其他公司和产品名 称可能是其各自所有者的商标。